# **Login**

### Logging in to Your System

<span id="page-0-0"></span>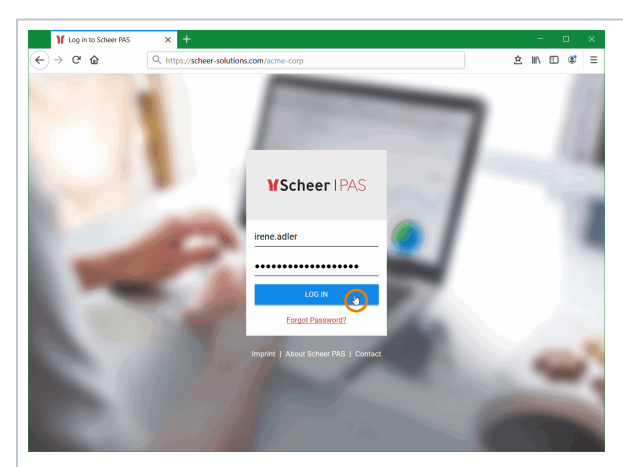

To start working, you must first log in to your system. Go to your company's address, for example **htt ps://scheersolutions. com/acmecorp** and log in.

You need valid user data consisting of a login name and a password. Enter the credentials in the correspondi ng fields and press the **Log in** button. Alternatively , you can also confirm the entries by pressing **En ter**.

> **E x p e rt A d v i ce** It is p o s si bl e t o c u st o m iz e t h e

⊗

#### **On this Page:**

- [Logging in to Your System](#page-0-0)
- [Forgotten Password](#page-2-0)
- [Additional Information](#page-6-0)

#### **Related Pages:**

- [Logout & Help](https://doc.scheer-pas.com/display/BPAASEN/Logout+and+Help)
- [Supported Browsers](https://doc.scheer-pas.com/display/BPAASEN/Supported+Browsers)

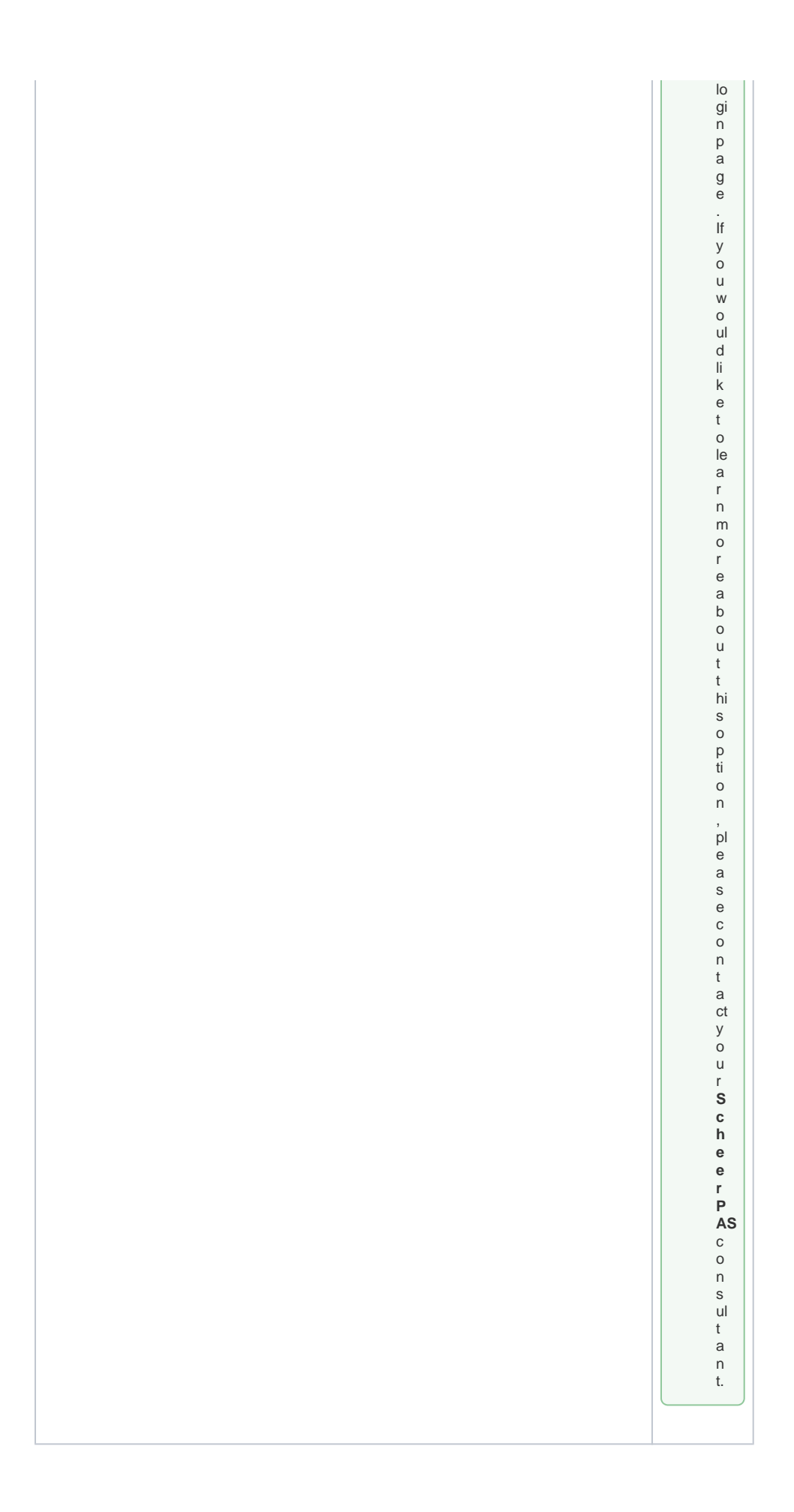

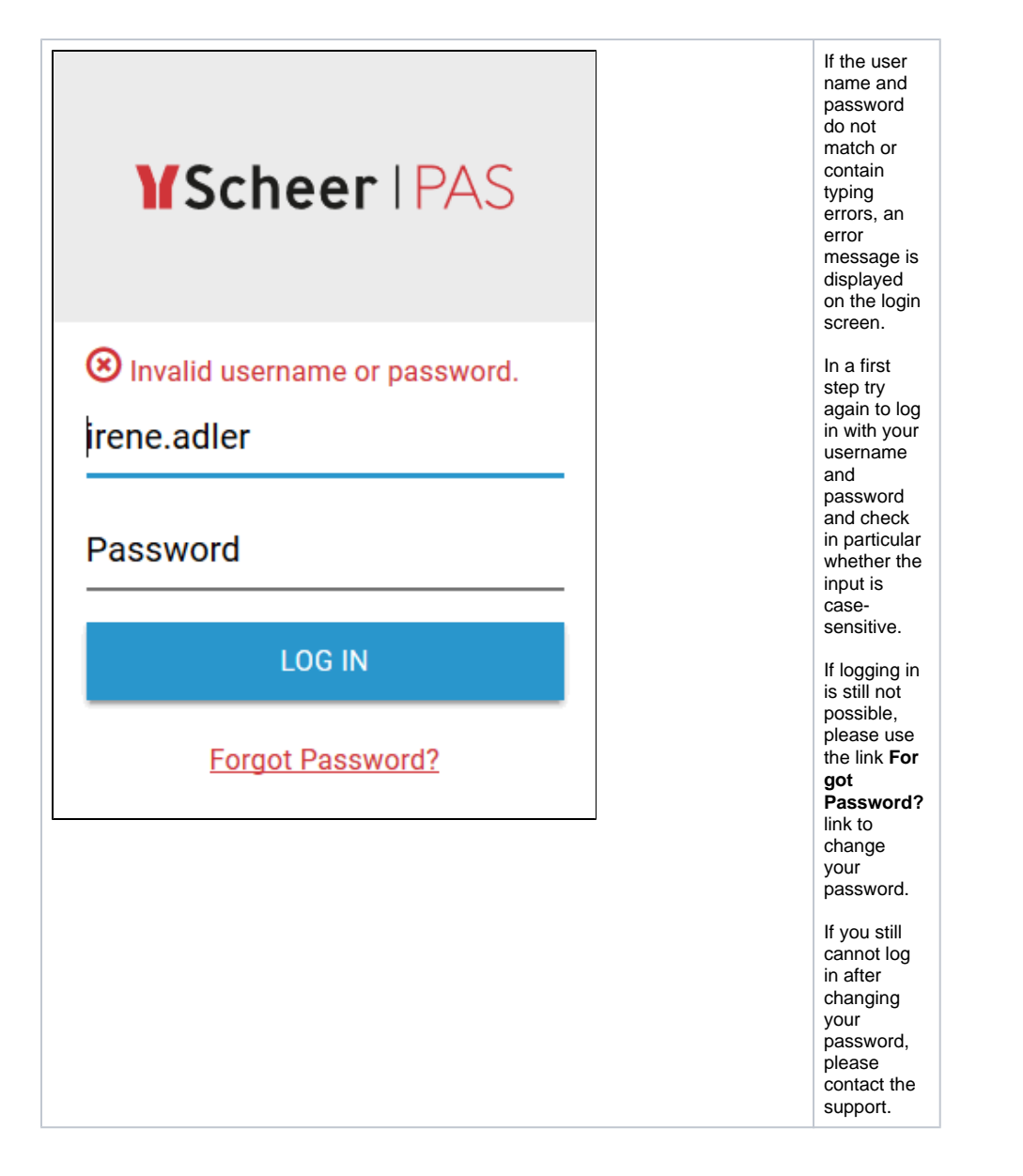

### <span id="page-2-0"></span>Forgotten Password

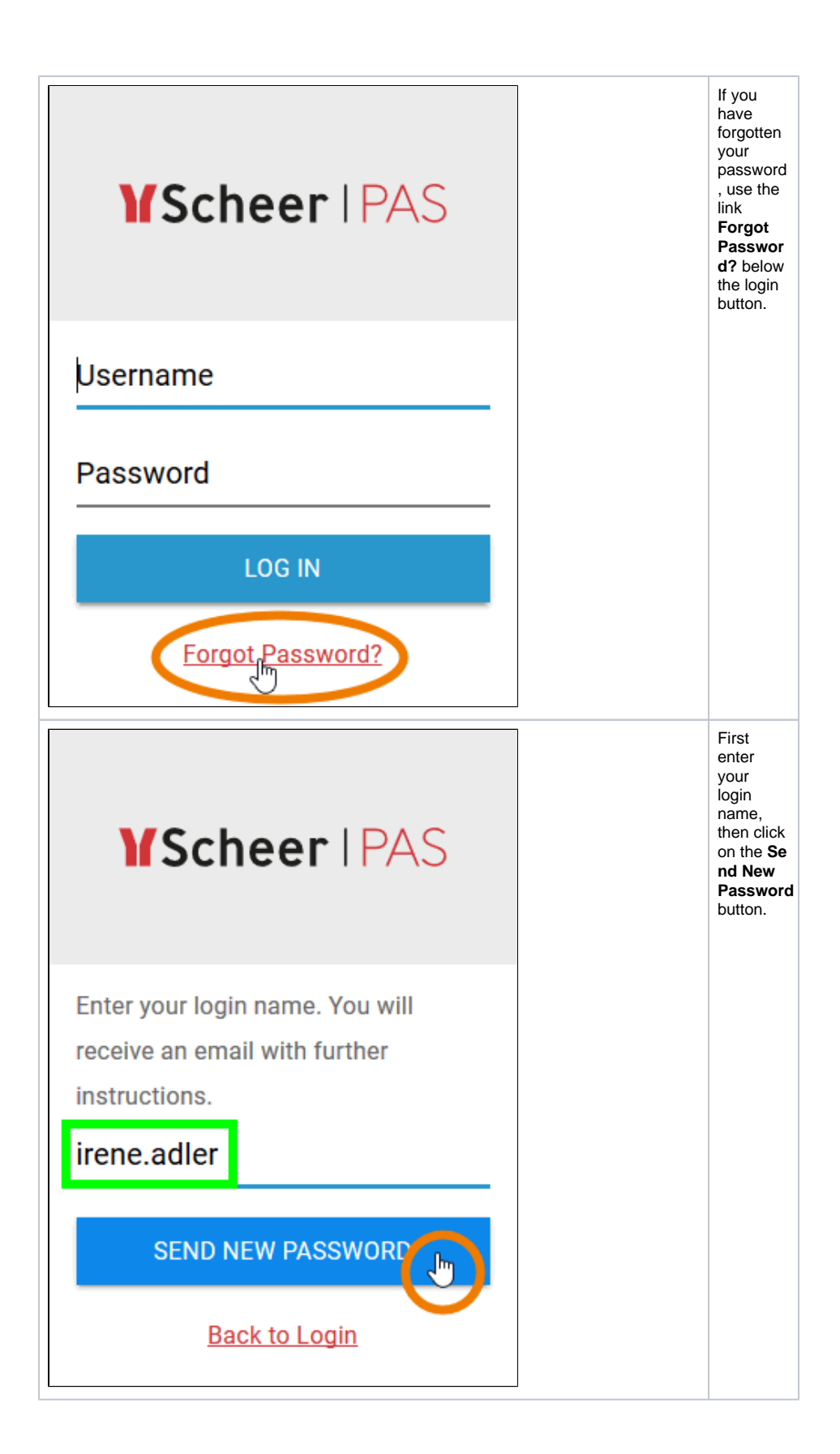

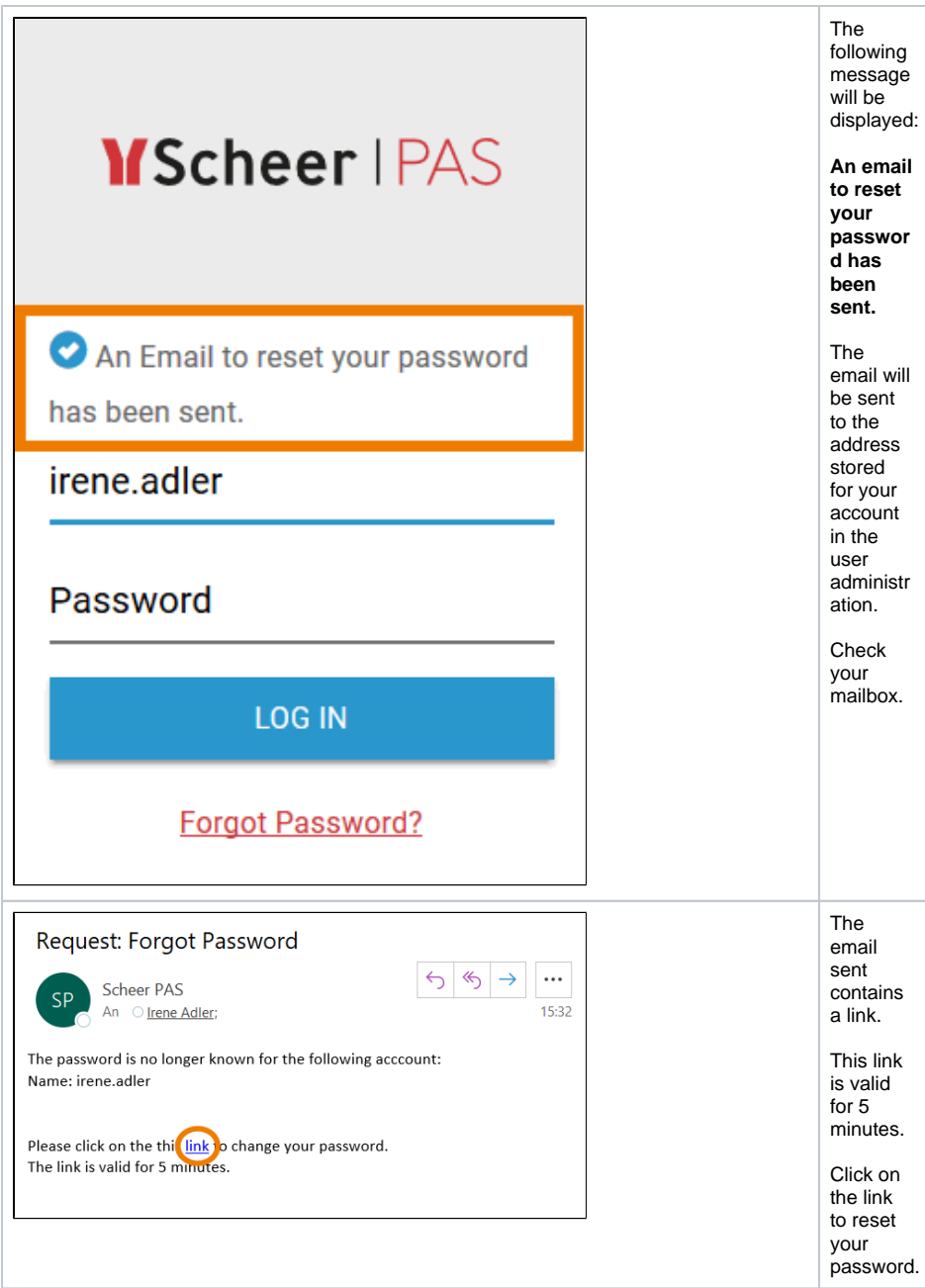

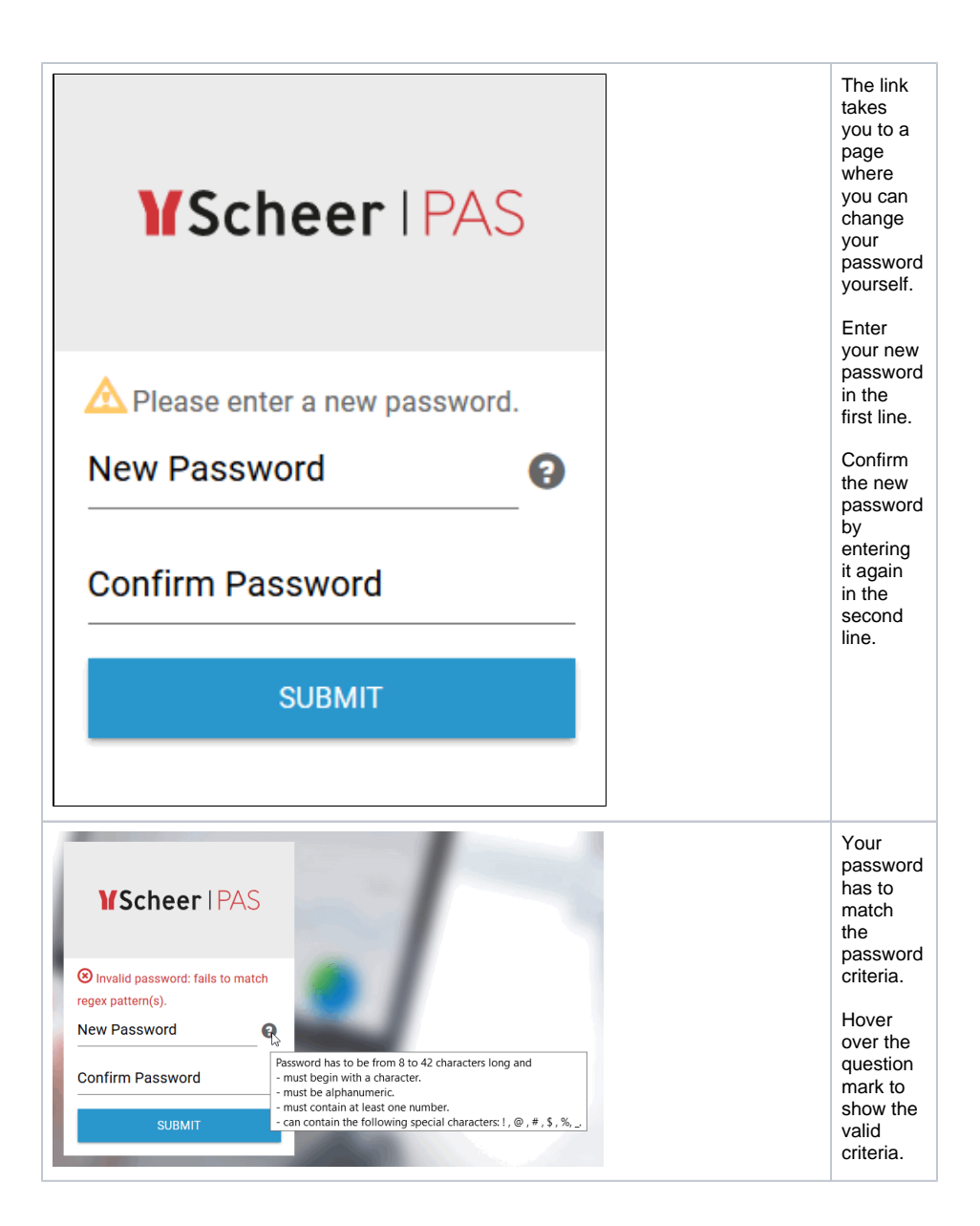

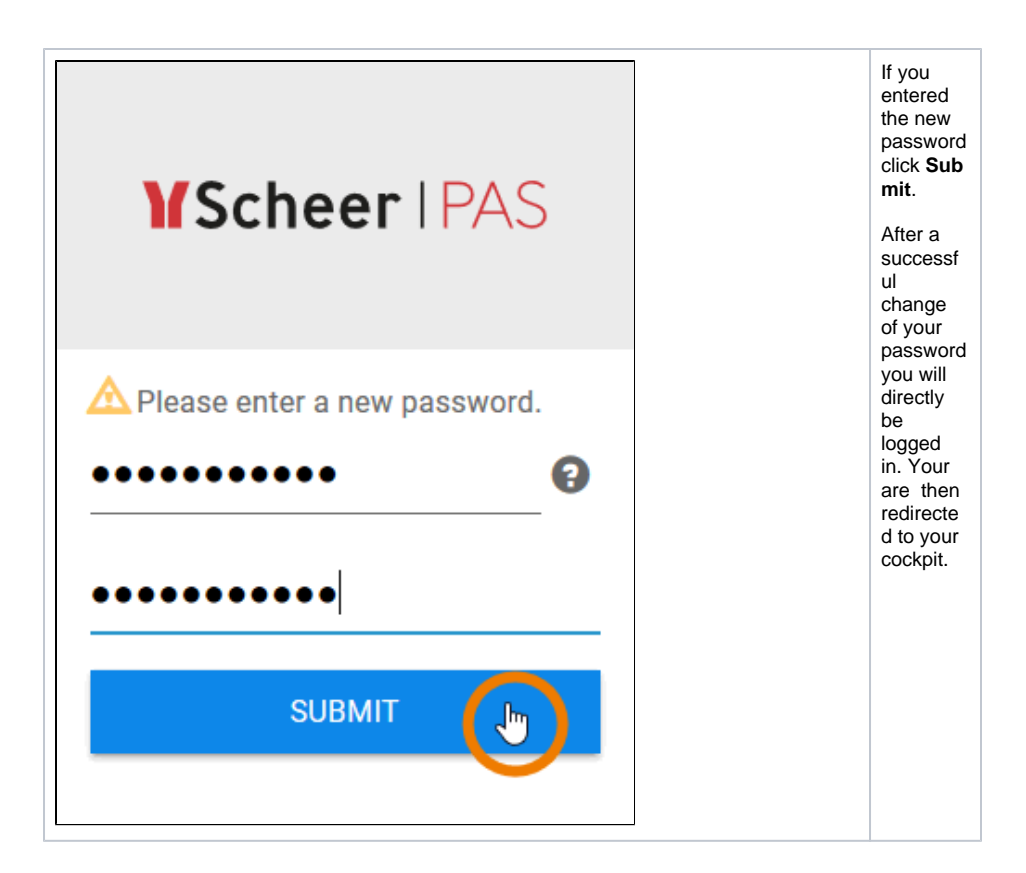

## <span id="page-6-0"></span>Additional Information

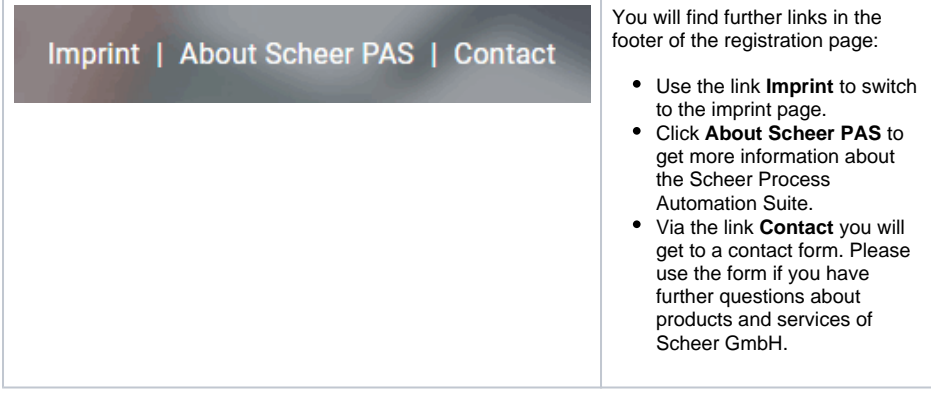